## Slik får du tilgang til Rapporteket

- 1. Logg på helseregister.no på vanlig måte
- 2. Klikk på «Søk ny tilgang» i menylinjen oppe

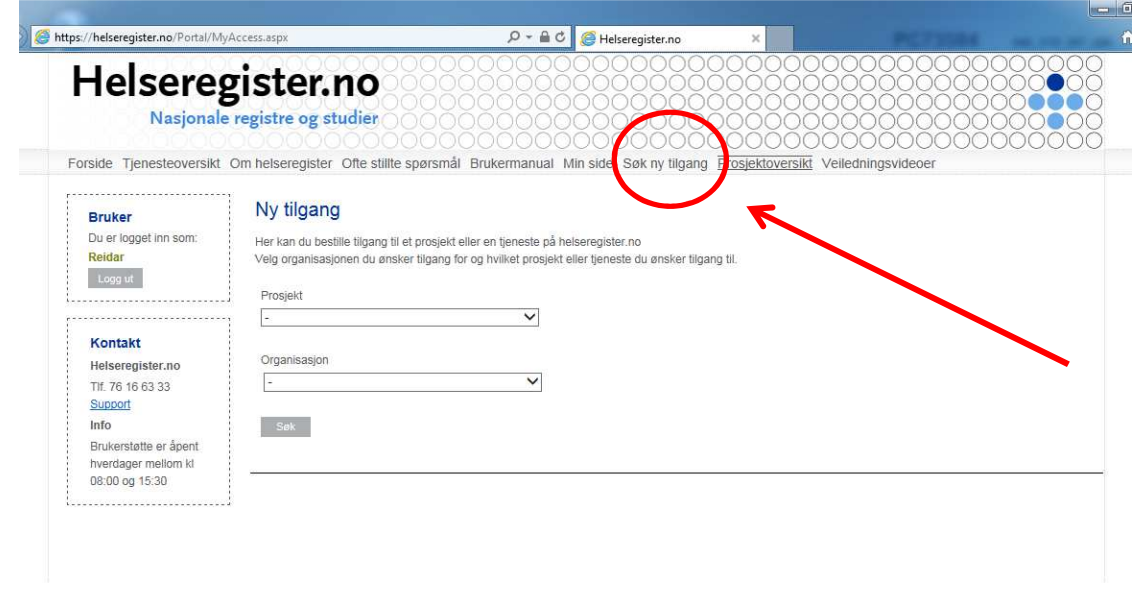

3. Velg «Rapporteket – Intensivregister» nesten nederst i rullegardinmenyen under «Prosjekt»

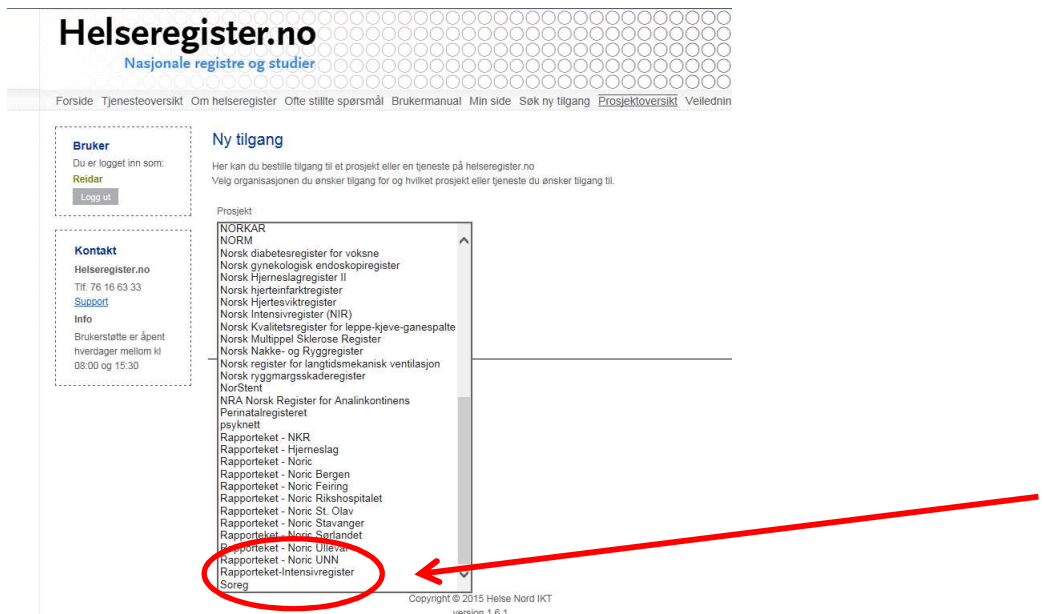

4. Velg så ditt sykehus/foretak under «Organisasjon» og klikk «Søk»